## **Sehr geehrte Eltern des Wolfram-von-Eschenbach-Gymnasiums,**

mit Webuntis ist es problemlos möglich Sprechstunden bei den Lehrkräften des Wolfram-von-Eschenbach-Gymnasiums zu buchen. **Dies geht aber nur mit einem Elternaccount**. Bei einem Schülerzugang gibt es den Menüeintrag Sprechstunden nicht.

## **Buchung von Sprechstunden mittels WebUntis per UnitsMobileApp:**

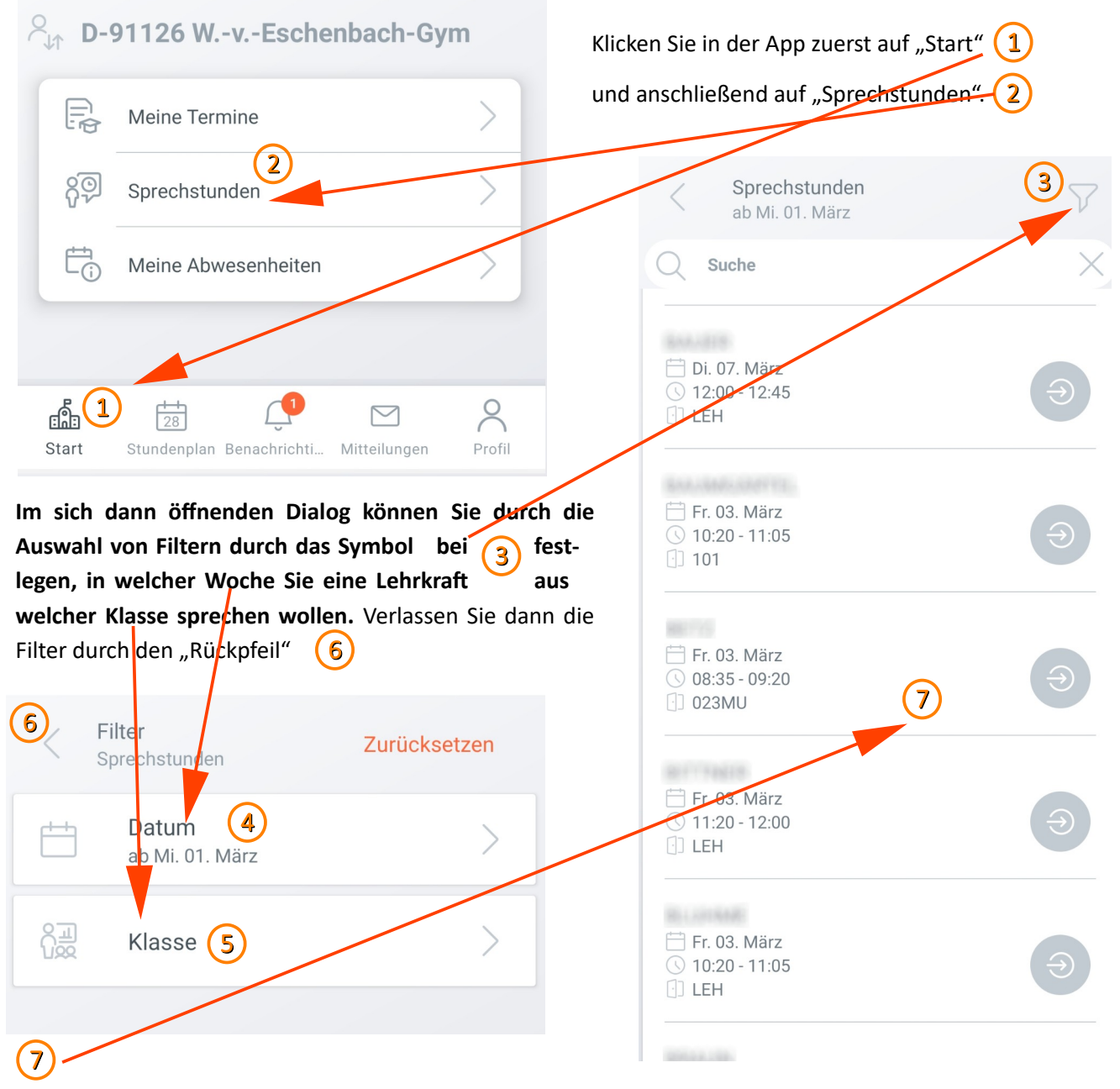

Klicken Sie dann die Lehrkraft an, die Sie sprechen wollen.

**Lehrkräfte, die keine festen Sprechzeiten im Stundenplan verankert haben, sind in der Übersicht nicht aufgeführt. Kontaktieren Sie diese Lehrkräfte über die Mitteilungsfunktion in WebUntis, um einen individuellen Sprechstundentermin zu vereinbaren.**

Nachdem Sie den Namen der gewünschten Lehrkraft angeklickt haben, können Sie im dann erscheinenden Dialog den Zeitraum für die Sprechstunde auswählen.

Ein Sprechstundentermin ist standardmäßig mit einer Länge von 20 Minuten buchbar.

Es ist über WebUntis nicht möglich bei einer Lehrkraft in einer Woche beide Zeitfenster gleichzeitig Zu buchen. Sollten Sie höheren Gesprächsbedarf als ca. 20 Minuten haben, so kontaktieren Sie die betreffende Lehrkraft bitte im Vorfeld.

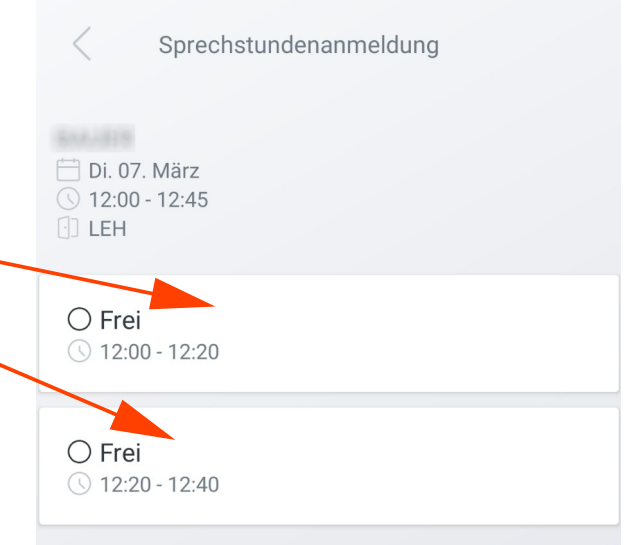

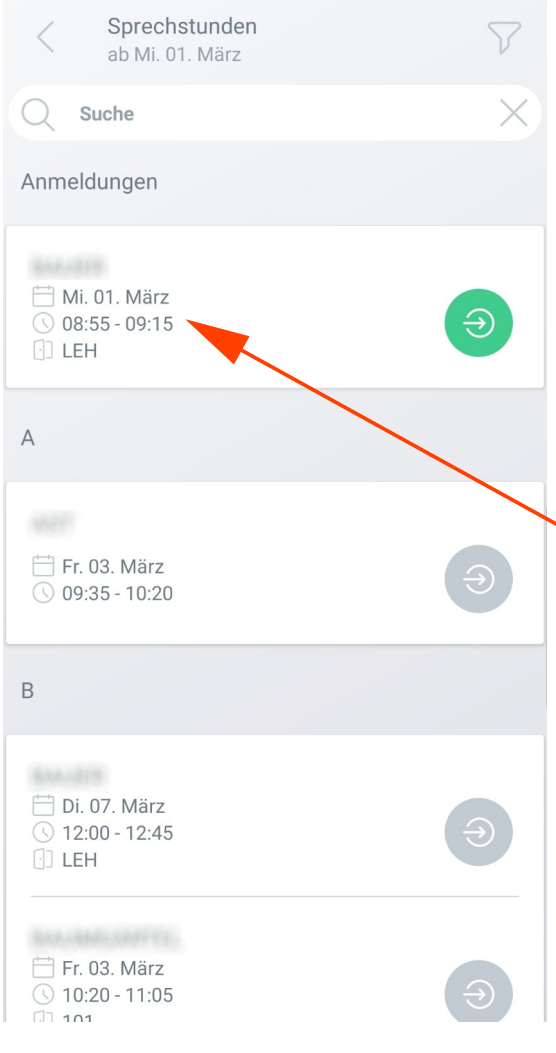

In dem Moment, wo Sie das Zeitfenster der Sprechstundenanmeldung ausgewählt haben ist die Buchung bereits abgeschlossen. Die gewählte Lehrkraft wird dann sofort über das Mitteilungssystem von WebUntis über Ihren Gesprächswunsch informiert. Sie erhalten zeitgleich eine Bestätigung Ihrer Buchung in WebUntis.

Wenn Sie eine Sprechstundenbuchung rückgängig machen wollen, so klicken Sie erneut auf das Zeitfenster das Sie ausgewählt haben und bestätigen Sie dann den sich öffnenden Dialog mit "Abmelden".

In der Übersicht der buchbaren Sprechstunden wird Ihre getätigte Buchung nun in der App mit Datum, Uhrzeit und Ort angezeigt.